## MATEMATYKA OBLICZENIOWA

## LISTA ZADAŃ 2 - INTERPOLACJA WIELOMIANOWA I SPLINOWA

## 8.11.2021

Wielomian w Matlabie zapisywany jest jako wektor (poziomy) współczynników:

$$
a_n x^n + a_{n-1} x^{n-1} + \dots + a_1 x + a_0 \qquad \sim \qquad [a_n \ a_{n-1} \ \dots \ a_1 \ a_0]
$$

Do wyliczenia wartości wielomianu w punkcie lub w wielu punktach służy funkcja polyval. Do interpolacji, wielomianowej czy splinowej, służą funkcje polyfit, interp1 spline. Do rysowania wykresu służy funkcja plot lub fplot.

- 1. Mamy na płaszczyźnie pewien zbiór punktów:  $(2, 2), (3, 6), (4, 5), (5, 5), (6, 6)$ .
	- *♣* narysuj te punkty na wykresie, w postaci kóªeczek.
	- **♣** napisz funkcję vandermonde, która przyjmuje taki jak powyższy układ punktów, i zwraca współczynniki wielomianu interpolacyjnego. Narysuj wykres tego wielomianu na kóªeczkach z pierwszego punktu.
	- ◆ napisz funkcję lagrange, która przyjmuje układ *N* punktów na płaszczyźnie, liczbę naturalną  $k = 1, \ldots, N$  oraz liczbę x, a następnie zwraca wartość k-tego wielomianu bazowego Lagrange'a w punkcie *x*. Jeszcze lepiej: niech *x* bedzie wektorem, i zwracany będzie wektor wartości. Narysuj wykresy wszystkich tych wielomianów dla układu punktów podanego wyżej (wraz z narysowanymi kółkami). Użyj instrukcji subplot. Następnie użyj funkcji lagrange do narysowania wykresu wielomianu Lagrange'a.

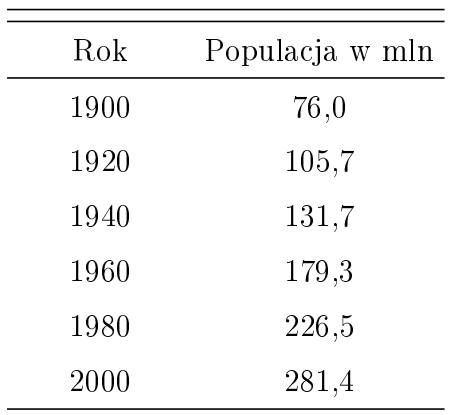

2. Poniżej podane są dane populacyjne USA:

- Wykreśl te dane w postaci kółeczek.
- Wykreśl wielomian interpolacyjny dla lat 1880 2020, wraz z punktami interpolacyjnymi.
- Znajdź współczynniki wielomianu Lagrange'a stopnia 2, który interpoluje lata 1900, 1920 i 1940.
- Znajdź współczynniki wielomianu interpolacyjnego w postaci Newtona, który interpoluje te same punkty co powyżej. Sprawdź, że jest to ten sam wielomian.
- 3. Znajdź wielomian interpolacyjny stopnia 12 dla funkcji

$$
f(x) = \frac{1}{1+x^2}
$$

i równo rozmieszczonych 13 węzłów w przedziale [−5,5]. Wykreśl ten wielomian oraz samą funkcję na tym samym wykresie.

4. Powtórz powyższe ćwiczenie, ale dla wezłów Czebyszewa:

$$
x_i = 5 \cos \frac{\pi j}{12}, \qquad j = 0, 1, \dots, 12.
$$

- 5. Dla tej samej funkcji, i równo rozmieszczonych punktów węzłowych znajdź i wykreśl interpolację kawałkami liniowa.
- 6. Powtórz powyższe ćwiczenie dla interpolacji kawałkami 3 rzędu (cubic spline).
- 7. Poniższe dane mogą przedstawiać próbki jakiejś funkcji 2 zmiennych *x* i *y*, na przykład wysokość terenu:

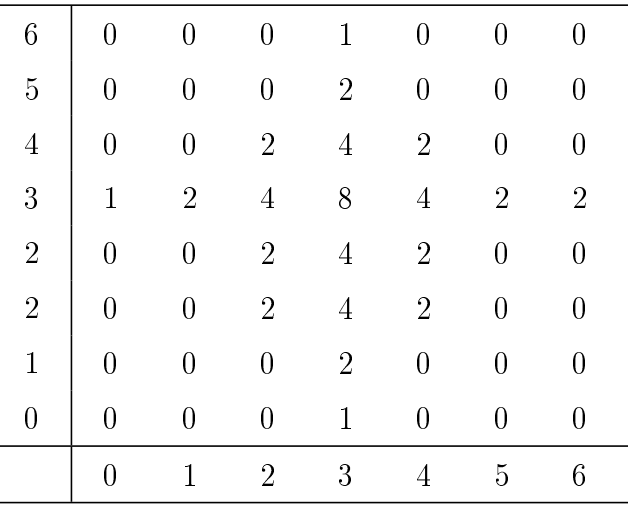

- Używając funkcji spline znajdź interpolację splinem 3 rzędu każdego wiersza. Oblicz wartość tej interpolacji w punktach przedziału [0,6], równomiernie rozmieszczonych co 0,1. Powinna powstać tablica wartości o rozmiarze  $7 \times 61$ .
- Znajdź teraz interpolację splinową 3 rzędu każdej kolumny, i oblicz jej wartości znowu w równomiernie rozmieszczonych co 0,1 punktach przedziału [0,6]. Powstaje macierz wartości o wymiarach 61 × 61, nazwijmy ją *M*.<br>• Narysuj wykres macierzy *M* jako funkcji 2 zmie
- iako funkcji 2 zmiennych komenda mesh(0:0.1:6,0:0.1:6,M).
- Alternatywnie, wykreśl tą funkcję komendami:

 $suffl ( 0:0.1:6, 0:0.1:6, M);$  $color = r$  ; shading interp;

• Spróbuj też komend:

commands ;  $images c (0:0.1:6, 0:0.1:6,M);$ colormap ( hot ) ; colorbar;

8. Litery tak zwanych czcionek wektorowych zapisywane są tylko w postaci kluczowych punktów węzłowych. Konkretne kształty tworzone są w czasie wyświetlania liter, przy pomocy interpolacji splinowej. Poniżej podane są punkty kluczowe pewnej litery:

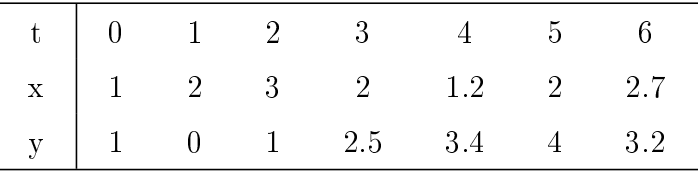

W powyższej tabeli punkty płaszczyzny zapisywane są w postacie "parametrycznej", bo często takie punkty mogą leżeć jeden nad drugim. Narysuj tą literę, na przykład przy pomocy poniższego kodu:

```
x = \begin{bmatrix} 1 & 2 & 3 & 2 & 1 & 2 & 2 & 2 & 7 \end{bmatrix};
y = [1 \ 0 \ 1 \ 2.5 \ 3.4 \ 4 \ 3.2];n = \text{length}(x);t = 0 : 1 : n-1;\text{tt} = 0:0.01:n-1;xx = spline (t, x, tt);
yy = s p \lim e(t, y, tt);
hold on
plot(xx, yy, 'LineWidth', 2);plot(x, y, 'o');grid on;
```
 $\bf{F}$  Narysuj następującą literę:

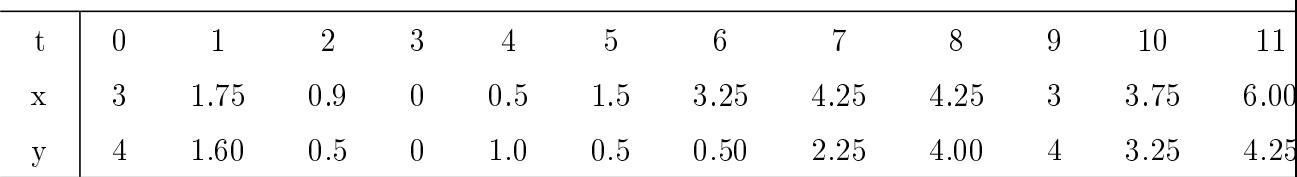

 $\mathbf \Psi$  Na tym samym wykresie narysuj powyższą literę, oraz literę powiększoną.

 $\mathbf \Psi$  Użyj instrukcji comet(xx,yy), żeby uzyskać animacje.

 $\bf{H}$  Utwórz jakąś inną, własną literę.